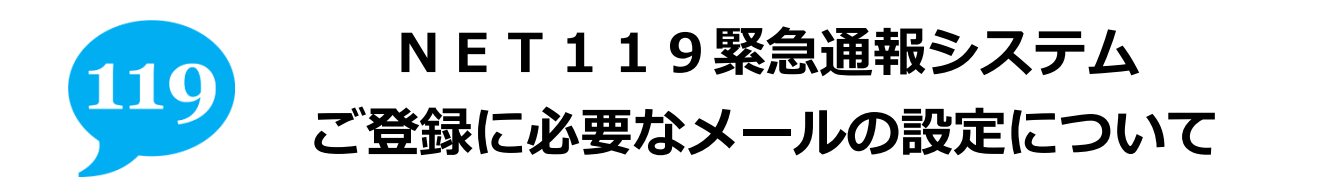

「NET119 緊急通報システム」のご登録およびご利用の際に、以下のドメインからのメールを受け取れ るように迷惑メール対策の設定変更をお願いします。

詳細な設定方法は、各携帯電話会社のお店(ドコモ、au、ソフトバンク、Y モバイル等の各ショッ

プ)で、こちらの用紙を従業員の方にお見せいただき、迷惑メール対策の設定を変更してもらってくださ い。

## **【ドメイン】 web119.info 1. ドメイン「web119.info」を受信許可リストに追加** 迷惑メール対策の設定において、受信に必要なメールドメイン「**web119.info**」を受信許可リスト等 に追加してください。その際に、ドメインの一致確認範囲を「**部分一致**」もしくは「**後方一致**」に指 定していただきますようにお願いいたします。 **2. 設定変更によりメールが届くのかを確認** 設定変更後、右の QR コード読み取る、もしくは直接 メールアドレスを入力して空メールをお送りください。 10 秒程度でメールが届きます。 メールが届けば、1.の設定により、NET119から のメールが受信できるように設定されています。 【メールアドレス】 check119@entry01.web119.info 【QR コード】 **<注意事項>下記のようなメールアドレスは登録できません。** 電子メールなどについて定めたインターネットに関する技術の基準に反するメールアドレスは、登録できません。 (一部の携帯電話会社において過去に取得可能でしたが、現在は取得できないメールアドレスです。) 例: **.**xxx@xxxx 記号から始まっているメールアドレス xxx**.**@xxxx @の直前にピリオド(. )を使用しているメールアドレス xx**..**xx@xxxx ピリオド(. )を連続して使用しているメールアドレス

※ご不明な点がございましたら、お問合せください。

【問い合わせ先】

甲賀広域行政組合消防本部 通信指令課 TEL 0748-62-0119/FAX 0748-62-3666